# **FISSA Documentation**

*Release 0.6.1*

**Sander Keemink Scott Lowe**

**Mar 12, 2019**

# Contents:

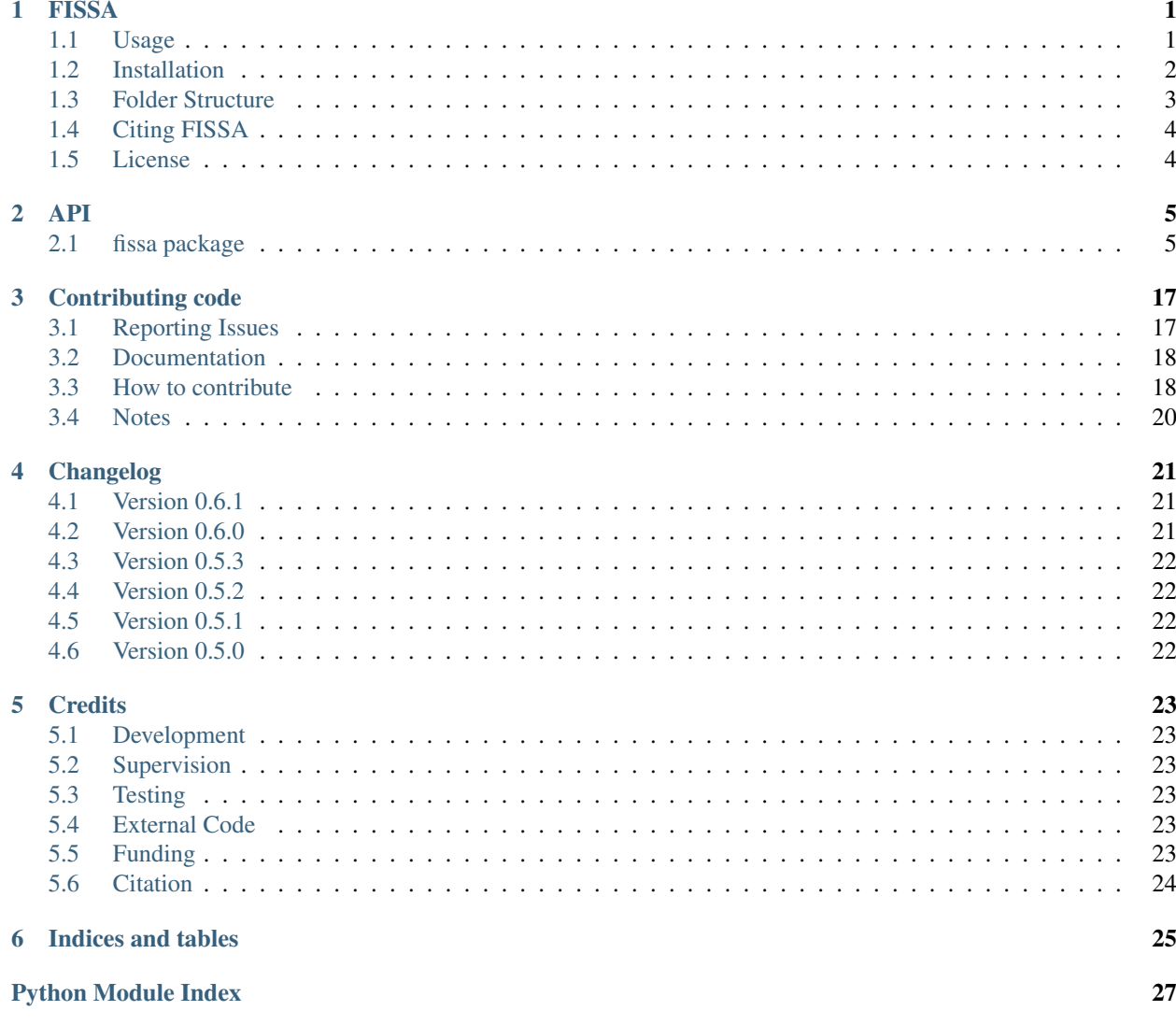

### FISSA

<span id="page-4-0"></span>FISSA (Fast Image Signal Separation Analysis) is a Python library for decontaminating somatic signals from twophoton calcium imaging data. It can read images in tiff format and ROIs in zips as exported by ImageJ; or operate with numpy arrays directly, which can be produced by importing files stored in other formats.

For details of the algorithm, please see our [companion paper](https://www.doi.org/10.1038/s41598-018-21640-2) published in Scientific Reports.

FISSA is compatible with both Python 2.7 and Python 3.5+. Using Python 3 is strongly encouraged, as Python 2 will no longer be [maintained starting January 2020.](https://python3statement.org/)

FISSA has been tested on Ubuntu 17.04 and on Windows Windows 10 with the [Anaconda](https://www.anaconda.com/download/#linux) distribution.

Documentation, including the full API, is available online at [https://fissa.readthedocs.io.](https://fissa.readthedocs.io)

If you encounter a specific problem please [open a new issue.](https://github.com/rochefort-lab/fissa/issues/new) For general discussion and help with installation or setup, please see the [Gitter chat.](https://gitter.im/rochefort-lab/fissa)

### <span id="page-4-1"></span>**1.1 Usage**

A general tutorial on the use of FISSA can be found at: [https://rochefort-lab.github.io/fissa/examples/Basic%20usage.](https://rochefort-lab.github.io/fissa/examples/Basic%20usage.html) [html](https://rochefort-lab.github.io/fissa/examples/Basic%20usage.html)

An example workflow with another Python toolbox (SIMA): [https://rochefort-lab.github.io/fissa/examples/SIMA%](https://rochefort-lab.github.io/fissa/examples/SIMA%20example.html) [20example.html](https://rochefort-lab.github.io/fissa/examples/SIMA%20example.html)

An example workflow importing data exported from a MATLAB toolbox (cNMF): [https://rochefort-lab.github.io/fissa/](https://rochefort-lab.github.io/fissa/examples/cNMF%20example.html) [examples/cNMF%20example.html](https://rochefort-lab.github.io/fissa/examples/cNMF%20example.html)

These notebooks can also be run on your own machine. To do so, you will need to [download a copy of the repository,](https://github.com/rochefort-lab/fissa/archive/master.zip) unzip it and browse to the <examples> directory. Then, start up a jupyter notebook server to run our notebooks. If you're new to jupyter notebooks, an approachable tutorial can be found at [https://www.datacamp.com/community/tutorials/](https://www.datacamp.com/community/tutorials/tutorial-jupyter-notebook) [tutorial-jupyter-notebook.](https://www.datacamp.com/community/tutorials/tutorial-jupyter-notebook)

### <span id="page-5-0"></span>**1.2 Installation**

### **1.2.1 Installation on Windows**

#### **Basic prerequisites**

Download and install, in the following order:

- (for Python 2.7 only) Microsoft Visual C++ Compiler for Python 2.7: [https://www.microsoft.com/en-us/](https://www.microsoft.com/en-us/download/details.aspx?id=44266) [download/details.aspx?id=44266](https://www.microsoft.com/en-us/download/details.aspx?id=44266)
- Python 2.7 or 3.5+ (recommended) Anaconda as the Python environment, available from [https://www.anaconda.](https://www.anaconda.com/download/) [com/download/.](https://www.anaconda.com/download/)

#### **Installing FISSA**

Open Anaconda Prompt.exe, which can be found through the Windows start menu or search, and type or copypaste (by right clicking) the following:

conda install -c conda-forge shapely tifffile

Then, install FISSA by running the command

pip install fissa

To test if FISSA has been installed, enter the command

python

to go into the Python environment. Then type

```
import fissa
```

```
If no errors show up, FISSA is now installed. You can leave Python by typing \text{exit}().
```
If you want to use the interactive plotting from the notebooks, you should also install the HoloViews plotting toolbox, as follows

conda install -c ioam holoviews

See *[usage](#page-4-1)* above for details on how to use FISSA.

### **1.2.2 Installation on Linux**

Before installing FISSA, you will need to make sure you have all of its dependencies (and the dependencies of its dependencies) installed.

Here we will outline how to do all of these steps, assuming you already have both Python and pip installed. It is highly likely that your Linux distribution ships with these.

#### **Dependencies of dependencies**

- [scipy](https://pypi.python.org/pypi/scipy/) requires a [Fortran compiler and BLAS/LAPACK/ATLAS.](http://www.scipy.org/scipylib/building/linux.html#installation-from-source)
- [shapely](https://pypi.python.org/pypi/Shapely) requires GEOS.

• [Pillow>](https://pypi.org/project/Pillow/)=3.0.0 effectively requires a JPEG library.

These packages can be installed on *Debian/Ubuntu* with the following shell commands.

```
sudo apt-get update
sudo apt-get install gfortran libopenblas-dev liblapack-dev libatlas-dev libatlas-
˓→base-dev
sudo apt-get install libgeos-dev
sudo apt-get install libjpeg-dev
```
#### **Installing FISSA**

For normal usage of FISSA, you can install the latest release version on PyPI using pip:

```
pip install fissa
```
To also install fissa along with the dependencies required to run our sample notebooks (which include plots rendered with holoviews) you should run the following command:

pip install fissa['plotting']

Afterwards, you can test to see if FISSA is install by running the command

python

to start an interactive python session. Then run

**import fissa**

at the python command prompt.

If no errors show up, FISSA is now installed. You can leave the interactive python session with the  $ext{exit}()$  command, or CTRL+D.

### <span id="page-6-0"></span>**1.3 Folder Structure**

#### **1.3.1 continuous\_integration/**

Contains files necessary for deploying tests on continuous integration servers. Users should ignore this directory.

#### **1.3.2 examples/**

Contains example code. You can load the notebooks as .ipynb directly in GitHub, or on your system if you know how to use jupyter notebooks.

### **1.3.3 examples/exampleData/**

Contains example data. It a zipfile with region of interests from ImageJ. It also contains three tiff stacks, which have been downsampled and cropped from full data from the Rochefort lab.

### **1.3.4 fissa/**

Contains the toolbox.

### **1.3.5 fissa/tests/**

Contains tests for the toolbox, which are run to ensure it will work as expected.

# <span id="page-7-0"></span>**1.4 Citing FISSA**

If you use FISSA for your research, please cite the following paper in any resulting publications:

S. W. Keemink, S. C. Lowe, J. M. P. Pakan, E. Dylda, M. C. W. van Rossum, and N. L. Rochefort. FISSA: A neuropil decontamination toolbox for calcium imaging signals, *Scientific Reports*, 8(1):3493, 2018. [DOI:10.1038/s41598-018-](https://www.doi.org/10.1038/s41598-018-21640-2) [21640-2.](https://www.doi.org/10.1038/s41598-018-21640-2)

For your convenience, the FISSA package ships with a copy of this citation in bibtex format, available at [citation.bib.](https://raw.githubusercontent.com/rochefort-lab/fissa/master/citation.bib)

# <span id="page-7-1"></span>**1.5 License**

Unless otherwise stated in individual files, all code is Copyright (c) 2015, Sander Keemink, Scott Lowe, and Nathalie Rochefort. All rights reserved.

This program is free software; you can redistribute it and/or modify it under the terms of the GNU General Public License as published by the Free Software Foundation; either version 2 of the License, or (at your option) any later version.

This program is distributed in the hope that it will be useful, but WITHOUT ANY WARRANTY; without even the implied warranty of MERCHANTABILITY or FITNESS FOR A PARTICULAR PURPOSE. See the GNU General Public License for more details.

You should have received a copy of the GNU General Public License along with this program. If not, see [http:](http://www.gnu.org/licenses/) [//www.gnu.org/licenses/.](http://www.gnu.org/licenses/)

### API

### <span id="page-8-3"></span><span id="page-8-1"></span><span id="page-8-0"></span>**2.1 fissa package**

### **2.1.1 Submodules**

#### <span id="page-8-2"></span>**fissa.ROI module**

The functions below were adapted from the sima package <http://www.losonczylab.org/sima> version 1.3.0.

#### **License**

This file is Copyright (C) 2014 The Trustees of Columbia University in the City of New York.

This program is free software; you can redistribute it and/or modify it under the terms of the GNU General Public License as published by the Free Software Foundation; either version 2 of the License, or (at your option) any later version.

This program is distributed in the hope that it will be useful, but WITHOUT ANY WARRANTY; without even the implied warranty of MERCHANTABILITY or FITNESS FOR A PARTICULAR PURPOSE. See the GNU General Public License for more details.

You should have received a copy of the GNU General Public License along with this program. If not, see [<http:](http://www.gnu.org/licenses/) [//www.gnu.org/licenses/>](http://www.gnu.org/licenses/).

fissa.ROI.**poly2mask**(*polygons*, *im\_size*) Converts polygons to a sparse binary mask.

```
>>> from fissa.ROI import poly2mask
>>> poly1 = [[0,0], [0,1], [1,1], [1,0]]
>>> poly2 = [[0,1], [0,2], [2,2], [2,1]]
>>> mask = poly2mask([poly1, poly2], (3, 3))
>>> mask[0].todense()
matrix([[ True, False, False],
```
(continues on next page)

(continued from previous page)

```
[ True, True, False],
[False, False, False]], dtype=bool)
```
#### **Parameters**

- **polygons** (sequence of coordinates or sequence of Polygons) A sequence of polygons where each is either a sequence of  $(x,y)$  or  $(x,y,z)$  coordinate pairs, an Nx2 or Nx3 numpy array, or a Polygon object.
- $im\_size$   $(tuple)$  $(tuple)$  $(tuple)$  Final size of the resulting mask

Returns masks – A list of sparse binary masks of the points contained within the polygons, one mask per plane. Each mask is in linked list sparse matrix format.

Return type list of sparse matrices

#### <span id="page-9-0"></span>**fissa.core module**

Main user interface for FISSA.

#### Authors:

- Sander W Keemink [\(swkeemink@scimail.eu\)](mailto:swkeemink@scimail.eu)
- Scott C Lowe

**class** fissa.core.**Experiment**(*images*, *rois*, *folder*, *nRegions=4*, *expansion=1*, *alpha=0.1*, *ncores\_preparation=None*, *ncores\_separation=None*, *method='nmf '*, *lowmemory\_mode=False*, *datahandler\_custom=None*)

Bases: [object](https://docs.python.org/3/library/functions.html#object)

Does all the steps for FISSA.

**\_\_init\_\_**(*images*, *rois*, *folder*, *nRegions=4*, *expansion=1*, *alpha=0.1*, *ncores\_preparation=None*, *ncores\_separation=None*, *method='nmf '*, *lowmemory\_mode=False*, *datahandler\_custom=None*)

Initialisation. Set the parameters for your Fissa instance.

#### Parameters

- **images** ([str](https://docs.python.org/3/library/stdtypes.html#str) or [list](https://docs.python.org/3/library/stdtypes.html#list)) The raw recording data. Should be one of:
	- the path to a directory containing TIFF files (string),
	- an explicit list of TIFF files (list of strings),
	- a list of array\_like data already loaded into memory, each shaped *(frames, y-coords, x-coords)*.

Note that each TIFF/array is considered a single trial.

- **rois** ([str](https://docs.python.org/3/library/stdtypes.html#str) or [list](https://docs.python.org/3/library/stdtypes.html#list)) The roi definitions. Should be one of:
	- the path to a directory containing ImageJ ZIP files (string),
	- the path of a single ImageJ ZIP file (string),
	- a list of ImageJ ZIP files (list of strings),
	- a list of arrays, each encoding a ROI polygons,
	- a list of lists of binary arrays, each representing a ROI mask.

<span id="page-10-0"></span>This can either be a single roiset for all trials, or a different roiset for each trial.

- **folder** ([str](https://docs.python.org/3/library/stdtypes.html#str)) Output path to a directory in which the extracted data will be stored.
- **nRegions** ([int,](https://docs.python.org/3/library/functions.html#int) optional) Number of neuropil regions to draw. Use a higher number for densely labelled tissue. Default is 4.
- **expansion** ([float,](https://docs.python.org/3/library/functions.html#float) optional) Expansion factor for the neuropil region, relative to the ROI area. Default is 1. The total neuropil area will be *nRegions \* expansion \* area(ROI)*.
- **alpha** ([float,](https://docs.python.org/3/library/functions.html#float) optional) Sparsity regularizaton weight for NMF algorithm. Set to zero to remove regularization. Default is 0.1. (Not used for ICA method.)
- **ncores\_preparation** ([int,](https://docs.python.org/3/library/functions.html#int) optional (default: None)) Sets the number of subprocesses to be used during the data preparation steps (ROI and subregions definitions, data extraction from tifs, etc.). If set to *None* (default), there will be as many subprocesses as there are threads or cores on the machine. Note that this behaviour can, especially for the data preparation step, be very memory-intensive.
- **ncores\_separation** ([int,](https://docs.python.org/3/library/functions.html#int) optional (default: None)) Same as *ncores\_preparation*, but for the separation step. Note that this step requires less memory per subprocess, and hence can often be set higher than *ncores\_preparation*.
- **method** ({'nmf', 'ica'}, optional) Which blind source-separation method to use. Either *'nmf '* for non-negative matrix factorization, or *'ica'* for independent component analysis. Default (recommended) is *'nmf '*.
- **lowmemory\_mode** ([bool,](https://docs.python.org/3/library/functions.html#bool) optional) If *True*, FISSA will load TIFF files into memory frame-by-frame instead of holding the entire TIFF in memory at once. This option reduces the memory load, and may be necessary for very large inputs. Default is *False*.
- **datahandler\_custom** ([object,](https://docs.python.org/3/library/functions.html#object) optional) A custom datahandler for handling ROIs and calcium data can be given here. See datahandler.py (the default handler) for an example.

**calc\_deltaf**(*freq*, *use\_raw\_f0=True*, *across\_trials=True*) Calculate deltaf/f0 for raw and result traces.

The results can be accessed as self.deltaf\_raw and self.deltaf\_result. self.deltaf\_raw is only the ROI trace instead of the traces across all subregions.

#### Parameters

- **freq** ([float](https://docs.python.org/3/library/functions.html#float)) Imaging frequency, in Hz.
- **use raw f0** ([bool,](https://docs.python.org/3/library/functions.html#bool) optional) If *True* (default), use an f0 estimate from the raw ROI trace for both raw and result traces. If *False*, use individual f0 estimates for each of the traces.
- **across\_trials** ([bool,](https://docs.python.org/3/library/functions.html#bool) optional) If *True*, we estimate a single baseline f0 value across all trials. If *False*, each trial will have their own baseline f0, and df/f0 value will be relative to the trial-specific f0. Default is *True*.

#### save to matlab()

Save the results to a matlab file.

Can be found in *folder/matlab.mat*.

This will give you a filename.mat file which if loaded in Matlab gives the following structs: ROIs, result, raw.

<span id="page-11-0"></span>If df/f0 was calculated, these will also be stored as *df\_result* and *df\_raw*, which will have the same format as result and raw.

These can be interfaced with as follows, for cell 0, trial 0:

- *ROIs.cell0.trial0{1}* polygon for the ROI
- *ROIs.cell0.trial0{2}* polygon for first neuropil region
- *result.cell0.trial0(1,:)* final extracted cell signal
- *result.cell0.trial0(2,:)* contaminating signal
- *raw.cell0.trial0(1,:)* raw measured celll signal
- *raw.cell0.trial0(2,:)* raw signal from first neuropil region

#### **separate**(*redo\_prep=False*, *redo\_sep=False*)

Separate all the trials with FISSA algorithm.

After running *separate*, data can be found as follows:

- self.sep Raw separation output, without being matched. Signal *i* for a specific cell and trial can be found as *self.sep[cell][trial][i,:]*.
- self.result Final output, in order of presence in cell ROI. Signal *i* for a specific cell and trial can be found at *self.result[cell][trial][i, :]*. Note that the ordering is such that  $i = 0$  is the signal most strongly present in the ROI, and subsequent entries are in diminishing order.
- self.mixmat The mixing matrix (how to go between *self.separated* and *self.raw* from the *separation\_prep()* function).
- self.info Information about separation routine, iterations needed, etc.

#### Parameters

- **redo\_prep** ([bool,](https://docs.python.org/3/library/functions.html#bool) optional) Whether to redo the preparation. Default is *False.* Note that if this is true, we set *redo\_sep = True* as well.
- **redo\_sep** ([bool,](https://docs.python.org/3/library/functions.html#bool) optional) Whether to redo the separation. Default is *False*. Note that this parameter is ignored if *redo\_prep* is set to *True*.

#### **separation\_prep**(*redo=False*)

Prepare and extract the data to be separated.

For each trial, performs the following steps:

- Load in data as arrays
- Load in ROIs as masks
- Grow and seaparate ROIs to define neuropil regions
- Using neuropil and original ROI regions, extract traces from data

After running this you can access the raw data (i.e. pre-separation) as *self.raw* and *self.rois*. self.raw is a list of arrays. *self.raw[cell][trial]* gives you the traces of a specific cell and trial, across cell and neuropil regions. *self.roi\_polys* is a list of lists of arrays. *self.roi\_polys[cell][trial][region][0]* gives you the polygon for the region for a specific cell, trial and region. *region=0* is the cell, and *region>0* gives the different neuropil regions. For separateable masks, it is possible multiple outlines are found, which can be accessed as *self.roi\_polys[cell][trial][region][i]*, where *i* is the outline index.

**Parameters redo** ([bool,](https://docs.python.org/3/library/functions.html#bool) optional) – If *False*, we load previously prepared data when possible. If *True*, we re-run the preparation, even if it has previously been run. Default is *False*.

#### <span id="page-12-1"></span>fissa.core.**extract\_func**(*inputs*)

Extract data using multiprocessing.

#### Parameters *inputs* (*[list](https://docs.python.org/3/library/stdtypes.html#list)*) – list of inputs

- 0. image array
- 1. the rois
- 2. number of neuropil regions
- 3. how much larger neuropil region should be then central ROI

#### Returns

- *dict* Data across cells.
- *dict* Polygons for each ROI.

#### fissa.core.**separate\_func**(*inputs*)

Extraction function for multiprocessing.

**Parameters inputs**  $(llist)$  $(llist)$  $(llist)$  – list of inputs

- 0. Array with signals to separate
- 1. Alpha input to npil.separate
- 2. Method
- 3. Current ROI number

#### Returns

- *numpy.ndarray* The raw separated traces.
- *numpy.ndarray* The separated traces matched to the primary signal.
- *numpy.ndarray* Mixing matrix.
- *dict* Metadata for the convergence result.

#### <span id="page-12-0"></span>**fissa.datahandler module**

FISSA functions to handle image and roi objects and return the right format.

If a custom version of this file is used (which can be defined at the declaration of the core FISSA Experiment class), it should have the same functions as here, with the same inputs and outputs.

#### Authors:

- Sander W Keemink [<swkeemink@scimail.eu>](mailto:swkeemink@scimail.eu)
- Scott C Lowe [<scott.code.lowe@gmail.com>](mailto:scott.code.lowe@gmail.com)

```
fissa.datahandler.extracttraces(data, masks)
```
Extracts a temporal trace for each spatial mask.

#### **Parameters**

- **data** (array\_like) Data array as made by image2array. Should be shaped *(frames, y, x)*.
- **masks** (list of array\_like) List of binary arrays.

Returns Trace for each mask. Shaped *(len(masks), n\_frames)*.

Return type [numpy.ndarray](https://docs.scipy.org/doc/numpy/reference/generated/numpy.ndarray.html#numpy.ndarray)

#### <span id="page-13-1"></span>fissa.datahandler.**getmean**(*data*)

Determine the mean image across all frames.

Parameters data (array\_like) – Data array as made by image2array. Should be shaped *(frames, y, x)*.

Returns y by x array for the mean values

Return type [numpy.ndarray](https://docs.scipy.org/doc/numpy/reference/generated/numpy.ndarray.html#numpy.ndarray)

fissa.datahandler.**image2array**(*image*)

Loads a TIFF image from disk.

Parameters image ([str](https://docs.python.org/3/library/stdtypes.html#str) or array\_like) – Either a path to a TIFF file, or array\_like data.

Returns A 3D array containing the data, with dimensions corresponding to *(frames, y\_coordinate, x\_coordinate)*.

Return type [numpy.ndarray](https://docs.scipy.org/doc/numpy/reference/generated/numpy.ndarray.html#numpy.ndarray)

#### fissa.datahandler.**rois2masks**(*rois*, *data*)

Take the object *rois* and returns it as a list of binary masks.

#### **Parameters**

- **rois** (string or list of array\_like) Either a string with imagej roi zip location, list of arrays encoding polygons, or list of binary arrays representing masks
- **data** (array) Data array as made by image2array. Must be shaped *(frames, y, x)*.

Returns List of binary arrays (i.e. masks)

Return type [list](https://docs.python.org/3/library/stdtypes.html#list)

#### <span id="page-13-0"></span>**fissa.datahandler\_framebyframe module**

FISSA functions to handle image and roi objects and return the right format.

If a custom version of this file is used (which can be defined at the declaration of the core FISSA Experiment class), it should have the same functions as here, with the same inputs and outputs.

#### Authors:

- Sander W Keemink [<swkeemink@scimail.eu>](mailto:swkeemink@scimail.eu)
- Scott C Lowe [<scott.code.lowe@gmail.com>](mailto:scott.code.lowe@gmail.com)

fissa.datahandler\_framebyframe.**extracttraces**(*data*, *masks*) Get the traces for each mask in masks from data.

#### Parameters

- **data** (PIL. Image) An open PIL. Image handle to a multi-frame TIFF image.
- **masks** (list of array\_like) List of binary arrays.

Returns Trace for each mask. Shaped *(len(masks), n\_frames)*.

Return type [numpy.ndarray](https://docs.scipy.org/doc/numpy/reference/generated/numpy.ndarray.html#numpy.ndarray)

fissa.datahandler\_framebyframe.**getmean**(*data*)

Determine the mean image across all frames.

**Parameters data** (PIL. Image) – An open PIL. Image handle to a multi-frame TIFF image.

Returns y-by-x array for the mean values.

#### Return type [numpy.ndarray](https://docs.scipy.org/doc/numpy/reference/generated/numpy.ndarray.html#numpy.ndarray)

<span id="page-14-2"></span>fissa.datahandler\_framebyframe.**image2array**(*image*)

Open a given image file as a PIL.Image instance.

**Parameters image** ([str](https://docs.python.org/3/library/stdtypes.html#str) or file) – A filename (string) of a TIFF image file, a pathlib.Path object, or a file object.

Returns Handle from which frames can be loaded.

#### Return type PIL.Image

fissa.datahandler\_framebyframe.**rois2masks**(*rois*, *data*) Take the object 'rois' and returns it as a list of binary masks.

#### **Parameters**

- **rois** ([str](https://docs.python.org/3/library/stdtypes.html#str) or list of array like) Either a string with imagej roi zip location, list of arrays encoding polygons, or list of binary arrays representing masks
- **data** (PIL. Image) An open PIL. Image handle to a multi-frame TIFF image.

Returns List of binary arrays (i.e. masks).

Return type [list](https://docs.python.org/3/library/stdtypes.html#list)

#### <span id="page-14-0"></span>**fissa.deltaf module**

Functions for computing correcting fluorescence signals for changes in baseline activity.

#### Authors:

• Scott C Lowe

fissa.deltaf.**findBaselineF0**(*rawF*, *fs*, *axis=0*, *keepdims=False*) Find the baseline for a fluorescence imaging trace line.

The baseline, F0, is the 5th-percentile of the 1Hz lowpass filtered signal.

#### **Parameters**

- **rawF** (array\_like) Raw fluorescence signal.
- **fs** ([float](https://docs.python.org/3/library/functions.html#float)) Sampling frequency of rawF, in Hz.
- **axis** ([int,](https://docs.python.org/3/library/functions.html#int) optional) Dimension which contains the time series. Default is 0.
- **keepdims** ([bool,](https://docs.python.org/3/library/functions.html#bool) optional) Whether to preserve the dimensionality of the input. Default is *False*.

Returns baselineF0 – The baseline fluorescence of each recording, as an array.

Return type [numpy.ndarray](https://docs.scipy.org/doc/numpy/reference/generated/numpy.ndarray.html#numpy.ndarray)

Note: In typical usage, the input rawF is expected to be sized *(numROI, numTimePoints, numRecs)* and the output will then be sized *(numROI, 1, numRecs)* if *keepdims* is *True*.

#### <span id="page-14-1"></span>**fissa.neuropil module**

Functions for removal of neuropil from calcium signals.

#### Authors:

- <span id="page-15-0"></span>• Sander W Keemink [\(swkeemink@scimail.eu\)](mailto:swkeemink@scimail.eu)
- Scott C Lowe

#### Created: 2015-05-15

fissa.neuropil.**lowPassFilter**(*F*, *fs=40*, *nfilt=40*, *fw\_base=10*, *axis=0*)

Low pass filters a fluorescence imaging trace line.

#### **Parameters**

- **F** (array\_like) Fluorescence signal.
- **fs** ([float,](https://docs.python.org/3/library/functions.html#float) optional) Sampling frequency of F, in Hz. Default is 40.
- **nfilt** ([int,](https://docs.python.org/3/library/functions.html#int) optional) Number of taps to use in FIR filter. Default is 40.
- **fw\_base** ([float,](https://docs.python.org/3/library/functions.html#float) optional) Cut-off frequency for lowpass filter, in Hz. Default is 10.
- **axis** ([int,](https://docs.python.org/3/library/functions.html#int) optional) Along which axis to apply low pass filtering. Default is 0.

Returns Low pass filtered signal with the same shape as *F*.

#### Return type [numpy.ndarray](https://docs.scipy.org/doc/numpy/reference/generated/numpy.ndarray.html#numpy.ndarray)

fissa.neuropil.**separate**(*S*, *sep\_method='nmf '*, *n=None*, *maxiter=10000*, *tol=0.0001*, *random\_state=892*, *maxtries=10*, *W0=None*, *H0=None*, *alpha=0.1*)

For the signals in S, finds the independent signals underlying it, using ica or nmf.

#### **Parameters**

- **S** (array\_like) 2-d array containing mixed input signals. Each column of *S* should be a different signal, and each row an observation of the signals. For  $S[i,j]$ ,  $j =$  each signal, *i*  $=$  signal content. The first column,  $j = 0$ , is considered the primary signal and the one for which we will try to extract a decontaminated equivalent.
- **sep\_method** ({'ica','nmf'}) Which source separation method to use, either ICA or NMF.
	- *'ica'*: Independent Component Analysis
	- *'nmf '*: Non-negative Matrix Factorization
- **n** ([int,](https://docs.python.org/3/library/functions.html#int) optional) How many components to estimate. If *None* (default), use PCA to estimate how many components would explain at least 99% of the variance and adopt this value for *n*.
- **maxiter** ([int,](https://docs.python.org/3/library/functions.html#int) optional) Number of maximally allowed iterations. Default is 500.
- **tol** ([float,](https://docs.python.org/3/library/functions.html#float) optional) Error tolerance for termination. Default is 1e-5.
- **random\_state** ([int,](https://docs.python.org/3/library/functions.html#int) optional) Initial state for the random number generator. Set to None to use the numpy.random default. Default seed is 892.
- **maxtries** ([int,](https://docs.python.org/3/library/functions.html#int) optional) Maximum number of tries before algorithm should terminate. Default is 10.
- **W0** (array\_like, optional) Optional starting condition for *W* in NMF algorithm. (Ignored when using the ICA method.)
- **HO** (array like, optional) Optional starting condition for *H* in NMF algorithm. (Ignored when using the ICA method.)
- **alpha** ([float,](https://docs.python.org/3/library/functions.html#float) optional) Sparsity regularizaton weight for NMF algorithm. Set to zero to remove regularization. Default is 0.1. (Ignored when using the ICA method.)

#### <span id="page-16-1"></span>Returns

- *numpy.ndarray* The raw separated traces.
- *numpy.ndarray* The separated traces matched to the primary signal, in order of matching quality (see Methods below).
- *numpy.ndarray* Mixing matrix.
- *dict* Metadata for the convergence result, with keys:
	- *'random\_state'*: seed for ICA initiation
	- *'iterations'*: number of iterations needed for convergence
	- *'max\_iterations'*: maximum number of iterations allowed
	- *'converged'*: whether the algorithm converged or not (bool)

#### **Notes**

Concept by Scott Lowe and Sander Keemink. Normalize the columns in estimated mixing matrix A so that *sum(column)=1*. This results in a relative score of how strongly each separated signal is represented in each ROI signal.

#### <span id="page-16-0"></span>**fissa.readimagejrois module**

Based on code originally written by Luis Pedro Coelho [<luis@luispedro.org>](mailto:luis@luispedro.org), 2012, available at [https://gist.github.](https://gist.github.com/luispedro/3437255) [com/luispedro/3437255,](https://gist.github.com/luispedro/3437255) distributed under the MIT License.

#### **Modified**

- 2014 by Jeffrey Zaremba (@jzaremba), <https://github.com/losonczylab/sima>
- 2015 by Scott Lowe (@scottclowe) and Sander Keemink (@swkeemink).

fissa.readimagejrois.**read\_imagej\_roi\_zip**(*filename*) Reads an ImageJ ROI zip set and parses each ROI individually

**Parameters**  $f$ **ilename**  $(str)$  $(str)$  $(str)$  – Path to the ImageJ ROis zip file

Returns roi\_list – List of the parsed ImageJ ROIs

Return type [list](https://docs.python.org/3/library/stdtypes.html#list)

```
fissa.readimagejrois.read_roi(roi_obj)
    Parses an individual ImageJ ROI
```
This is based on the Java implementation: <http://rsbweb.nih.gov/ij/developer/source/ij/io/RoiDecoder.java.html>

Parameters **roi\_obj** (file object) – File object containing a single ImageJ ROI

Returns Returns a parsed ROI object, a dictionary with either a *'polygons'* or a *'mask'* field.

Return type [dict](https://docs.python.org/3/library/stdtypes.html#dict)

Raises

- IOE $r \circ r$  If there is an error reading the roi file object
- [ValueError](https://docs.python.org/3/library/exceptions.html#ValueError) If unable to parse ROI

#### <span id="page-17-1"></span><span id="page-17-0"></span>**fissa.roitools module**

Functions used for ROI manipulation.

#### Authors:

• Sander W Keemink [<swkeemink@scimail.eu>](mailto:swkeemink@scimail.eu)

fissa.roitools.**find\_roi\_edge**(*mask*)

Finds the outline of a mask, using the find\_contour function from skimage.measure.

Parameters **mask** (array\_like) – the mask, a binary array

Returns outline – Array with coordinates of pixels in the outline of the mask

Return type list of (n,2)-ndarrays

#### fissa.roitools.**get\_mask\_com**(*mask*)

Get the center of mass for a boolean mask.

Parameters mask (array\_like) – A two-dimensional boolean-mask.

#### Returns

- *float* Center of mass along first dimension.
- *float* Center of mass along second dimension.

fissa.roitools.**get\_npil\_mask**(*mask*, *totalexpansion=4*) Given the masks for a ROI, find the surrounding neuropil.

#### **Parameters**

- **mask** (array\_like) The reference ROI mask to expand the neuropil from. The array should contain only boolean values.
- **expansion** (*[float,](https://docs.python.org/3/library/functions.html#float) optional*) How much larger to make the neuropil total area than mask area.
- Returns A boolean numpy.ndarray mask, where the region surrounding the input is now True and the region of the input mask is False.

Return type [numpy.ndarray](https://docs.scipy.org/doc/numpy/reference/generated/numpy.ndarray.html#numpy.ndarray)

#### **Notes**

Our implementation is as follows:

- On even iterations (where indexing begins at zero), expand the mask in each of the 4 cardinal directions.
- On odd numbered iterations, expand the mask in each of the 4 diagonal directions.

This procedure generates a neuropil whose shape is similar to the shape of the input ROI mask.

Note: For fixed number of *iterations*, squarer input masks will have larger output neuropil masks.

fissa.roitools.**getmasks**(*rois*, *shpe*)

Get the masks for the specified rois.

#### **Parameters**

- <span id="page-18-0"></span>• **rois** ([list](https://docs.python.org/3/library/stdtypes.html#list)) – list of roi coordinates. Each roi coordinate should be a 2d-array or equivalent list. I.e.: roi =  $[[0,0], [0,1], [1,1], [1,0]]$  or roi = np.array( $[[0,0], [0,1], [1,1], [1,0]]$ ) I.e. a n by 2 array, where n is the number of coordinates. If a 2 by n array is given, this will be transposed.
- **shpe**  $\left(\frac{array}{\text{time}}\right) \text{shape of underlying image}$  [width, height]

Returns List of masks for each roi in the rois list

Return type list of numpy.ndarray

```
fissa.roitools.getmasks_npil(cellMask, nNpil=4, expansion=1)
```
Generate neuropil masks using the get\_npil\_mask function.

#### **Parameters**

- **cellMask** (array\_like) the cell mask (boolean 2d arrays)
- $nNpi1$  ([int](https://docs.python.org/3/library/functions.html#int)) number of neuropil subregions
- **expansion** ([float](https://docs.python.org/3/library/functions.html#float)) How much larger to make neuropil subregion area than in *cellMask*

Returns Returns a list with soma + neuropil masks (boolean 2d arrays)

Return type [list](https://docs.python.org/3/library/stdtypes.html#list)

#### fissa.roitools.**readrois**(*roiset*)

read the imagej rois in the zipfile roiset, and make sure that the third dimension (i.e. frame number) is always zero.

**Parameters roiset**  $(str)$  $(str)$  $(str)$  – folder to a zip file with rois

Returns Returns the rois as polygons

Return type [list](https://docs.python.org/3/library/stdtypes.html#list)

fissa.roitools.**shift\_2d\_array**(*a*, *shift=1*, *axis=None*)

Shifts an entire array in the direction of axis by the amount shift, without refilling the array.

#### **Parameters**

- **a** (array\_like) Input array.
- **shift** ([int,](https://docs.python.org/3/library/functions.html#int) optional) How much to shift array by. Default is 1.
- **axis** ([int,](https://docs.python.org/3/library/functions.html#int) optional) The axis along which elements are shifted. By default, the array is flattened before shifting, after which the original shape is restored.

Returns Array with the same shape as a, but shifted appropriately.

#### Return type [numpy.ndarray](https://docs.scipy.org/doc/numpy/reference/generated/numpy.ndarray.html#numpy.ndarray)

fissa.roitools.**split\_npil**(*mask*, *centre*, *num\_slices*, *adaptive\_num=False*)

Splits a mask into a number of approximately equal slices by area around the center of the mask.

#### **Parameters**

- **mask** (array\_like) Mask as a 2d boolean array.
- **centre**  $(tuple)$  $(tuple)$  $(tuple)$  The center co-ordinates around which the mask will be split.
- **num** slices  $(int)$  $(int)$  $(int)$  The number of slices into which the mask will be divided.
- **adaptive\_num** ([bool,](https://docs.python.org/3/library/functions.html#bool) optional) If True, the *num\_slices* input is treated as the number of slices to use if the ROI is surrounded by valid pixels, and automatically reduces the number of slices if it is on the boundary of the sampled region.

Returns A list with *num\_slices* many masks, each of which is a 2d boolean numpy array.

Return type [list](https://docs.python.org/3/library/stdtypes.html#list)

## Contributing code

### <span id="page-20-1"></span><span id="page-20-0"></span>**3.1 Reporting Issues**

If you encounter a problem when implementing or using FISSA, we want to hear about it!

### **3.1.1 Gitter**

To get help resolving implementation difficulties, or similar one-off problems, please ask for help on our [gitter channel.](https://gitter.im/rochefort-lab/fissa)

### **3.1.2 Reporting Bugs and Issues**

If you experience a bug, please report it by opening a [new issue.](https://github.com/rochefort-lab/fissa/issues/new) When reporting issues, please include code that reproduces the issue and whenever possible, an image that demonstrates the issue. The best reproductions are selfcontained scripts with minimal dependencies.

Make sure you mention the following things:

- What did you do?
- What did you expect to happen?
- What actually happened?
- What versions of FISSA and Python are you using, and on which operating system?

### **3.1.3 Feature requests**

If you have a new feature or enhancement to an existing feature you would like to see implemented, please check the list of [existing issues](https://github.com/rochefort-lab/fissa/issues) and if you can't find it make a [new issue](https://github.com/rochefort-lab/fissa/issues/new) to request it. If you do find it in the list, you can post a comment saying  $+1$  (or  $\div 1$ : if you are a fan of emoticons) to indicate your support for this feature.

### <span id="page-21-0"></span>**3.2 Documentation**

We are glad to accept any sort of documentation: function docstrings, tutorials, Jupyter notebooks demonstrating implementation details, etc.

reStructuredText documents and notebooks live in the source code repository under the doc/ directory.

### **3.2.1 Docstrings**

Documentation for classes and functions should follow the [format prescribed for numpy.](https://numpydoc.readthedocs.io/en/latest/format.html#docstring-standard)

A complete example of this is available [here.](https://sphinxcontrib-napoleon.readthedocs.org/en/latest/example_numpy.html)

### <span id="page-21-1"></span>**3.3 How to contribute**

The preferred way to contribute to FISSA is to fork the [main repository](http://github.com/rochefort-lab/fissa/) on GitHub.

- 1. Fork the [project repository.](http://github.com/rochefort-lab/fissa/) Click on the 'Fork' button near the top of the page. This creates a copy of the code under your account on the GitHub server.
- 2. Clone this copy to your local disk:

```
$ git clone git@github.com:YourUserName/fissa.git
$ cd fissa
```
3. Create a branch to hold and track your changes

```
$ git checkout -b my-feature
```
and start making changes.

4. Work on this copy on your computer using Git to do the version control. When you're done editing, do:

```
$ git add modified files
$ git commit
```
to record your changes in Git, writing a commit message following the *[specifications below](#page-22-0)*, then push them to GitHub with:

```
$ git push -u origin my-feature
```
5. Finally, go to the web page of your fork of the FISSA repo, and click 'Pull request' to issue a [pull request](https://help.github.com/articles/using-pull-requests) and send your changes to the maintainers for review. This will also send a notification email to the committers.

If any of the above seems like magic to you, then look up the [Git documentation](http://git-scm.com/documentation) on the web.

It is recommended to check that your contribution complies with the following rules before submitting a pull request.

- All public functions and methods should have informative docstrings, with sample usage included in the doctest format when appropriate.
- All unit tests pass. Check with (from the top level source folder):

```
$ pip install pytest
$ py.test
```
• Code with good unit test coverage (at least 90%, ideally 100%). Check with

```
$ pip install pytest pytest-cov
$ py.test --cov=fissa --cov-config .coveragerc
```
and look at the value in the 'Cover' column for any files you have added or amended.

If the coverage value is too low, you can inspect which lines are or are not being tested by generating a html report. After opening this, you can navigate to the appropriate module and see lines which were not covered, or were only partially covered. If necessary, you can do this as follows:

```
$ py.test --cov=fissa --cov-config .coveragerc --cov-report html --cov-report
˓→term-missing
$ sensible-browser ./htmlcov/index.html
```
• No [pyflakes](https://pypi.python.org/pypi/pyflakes) warnings. Check with:

```
$ pip install pyflakes
$ pyflakes path/to/module.py
```
• No [PEP8](https://www.python.org/dev/peps/pep-0008/) warnings. Check with:

```
$ pip install pep8
$ pep8 path/to/module.py
```
AutoPEP8 can help you fix some of the easier PEP8 errors.

```
$ pip install autopep8
$ autopep8 -i -a -a path/to/module.py
```
Note that using the  $-i$  flag will modify your existing file in-place, so be sure to save any changes made in your editor beforehand.

These tests can be collectively performed in one line with:

```
$ pip install -r requirements-dev.txt
$ py.test --flake8 --cov=fissa --cov-config .coveragerc --cov-report html --cov-
˓→report term
```
### <span id="page-22-0"></span>**3.3.1 Commit messages**

Commit messages should be clear, precise and stand-alone. Lines should not exceed 72 characters.

It is useful to indicate the nature of your commits with a commit flag, as described in the [numpy development guide.](https://docs.scipy.org/doc/numpy-1.10.1/dev/gitwash/development_workflow.html#writing-the-commit-message)

You can use these flags at the start of your commit messages:

```
API: an (incompatible) API change
BLD: change related to building the package
BUG: bug fix
CI: change continuous integration build
DEP: deprecate something, or remove a deprecated object
DEV: development tool or utility
DOC: documentation; only change/add/remove docstrings, markdown or comments
ENH: enhancement; add a new feature without removing existing features
MAINT: maintenance commit (refactoring, typos, etc.); no functional change
REV: revert an earlier commit
RF: refactoring
STY: style fix (whitespace, PEP8)
```
(continues on next page)

(continued from previous page)

```
TST: addition or modification of tests
REL: related to releases
```
# <span id="page-23-0"></span>**3.4 Notes**

This document was based on the contribution guidelines for [sklearn,](https://github.com/scikit-learn/scikit-learn/blob/master/CONTRIBUTING.md) [numpy](https://docs.scipy.org/doc/numpy-1.10.1/dev/gitwash/development_workflow.html) and [Pillow.](https://github.com/python-pillow/Pillow/blob/master/CONTRIBUTING.md)

# Changelog

<span id="page-24-0"></span>All notable changes to this project will be documented here.

The format is based on [Keep a Changelog,](https://keepachangelog.com/en/1.0.0/) and this project adheres to [Semantic Versioning.](https://semver.org/spec/v2.0.0.html)

Categories for changes are: Added, Changed, Deprecated, Removed, Fixed, Security.

### <span id="page-24-1"></span>**4.1 Version 0.6.1**

Release date: 2019-03-11. Full commit changelog [on github.](https://github.com/rochefort-lab/fissa/compare/0.6.0...0.6.1)

### **4.1.1 Fixed**

- Allow deltaf.findBaselineF0 to run with fewer than 90 samples, by reducing the pad-length if necessary. [\(#62\)](https://github.com/rochefort-lab/fissa/pull/62)
- Basic usage notebook wasn't supplying the correct datahandler\_custom argument for the custom datahandler (it was using datahandler instead, which is incorrect; this was silently ignored previously but will now trigger an error). [\(#62\)](https://github.com/rochefort-lab/fissa/pull/62)
- Use ncores\_preparation for perparation step, not ncores\_separation. [\(#59\)](https://github.com/rochefort-lab/fissa/pull/59)
- Only use ncores\_separation for separation step, not all cores. [\(#59\)](https://github.com/rochefort-lab/fissa/pull/59)
- Allow both byte strings and unicode strings to be arguments of functions which require strings. Previously, byte strings were required on Python 2.7 and unicode strings on Python 3. [\(#60\)](https://github.com/rochefort-lab/fissa/pull/60)

### <span id="page-24-2"></span>**4.2 Version 0.6.0**

Release date: 2019-02-26. Full commit changelog [on github.](https://github.com/rochefort-lab/fissa/compare/0.5.3...0.6.0)

### **4.2.1 Added**

- Python 3 compatibility. [\(#33\)](https://github.com/rochefort-lab/fissa/pull/33)
- Documentation generation, with Sphinx, Sphinx-autodoc, and Napoleon. [\(#38\)](https://github.com/rochefort-lab/fissa/pull/38)

## <span id="page-25-0"></span>**4.3 Version 0.5.3**

Release date: 2019-02-18. Full commit changelog [on github.](https://github.com/rochefort-lab/fissa/compare/0.5.2...0.5.3)

### **4.3.1 Fixed**

• Fix f0 detection with low sampling rates. [\(#27\)](https://github.com/rochefort-lab/fissa/pull/27)

### <span id="page-25-1"></span>**4.4 Version 0.5.2**

Release date: 2018-03-07. Full commit changelog [on github.](https://github.com/rochefort-lab/fissa/compare/0.5.1...0.5.2)

### **4.4.1 Changed**

• The default alpha value was changed from 0.2 to 0.1. [\(#20\)](https://github.com/rochefort-lab/fissa/pull/20)

# <span id="page-25-2"></span>**4.5 Version 0.5.1**

Release date: 2018-01-10. Full commit changelog [on github.](https://github.com/rochefort-lab/fissa/compare/0.5.0...0.5.1)

### **4.5.1 Added**

- Possibility to define custom datahandler script for other formats
- Added low memory mode option to load larger tiffs frame-by-frame [\(#14\)](https://github.com/rochefort-lab/fissa/pull/14)
- Added option to use ICA instead of NMF (not recommended, but is a lot faster).
- Added the option for users to define a custom data and ROI loading script. [\(#13\)](https://github.com/rochefort-lab/fissa/pull/13)

### **4.5.2 Fixed**

- Fixed custom datahandler usage. [\(#14\)](https://github.com/rochefort-lab/fissa/pull/14)
- Documentation fixes. [\(#12\)](https://github.com/rochefort-lab/fissa/pull/12)

# <span id="page-25-3"></span>**4.6 Version 0.5.0**

Release date: 2017-10-05 Initial release

# **Credits**

## <span id="page-26-1"></span><span id="page-26-0"></span>**5.1 Development**

- Sander Keemink : Conception, Overall development
- Scott Lowe : Overall development

### <span id="page-26-2"></span>**5.2 Supervision**

- Nathalie Rochefort
- Mark van Rossum

# <span id="page-26-3"></span>**5.3 Testing**

- Janelle Pakan
- Evelyn Dylda

## <span id="page-26-4"></span>**5.4 External Code**

- [ROI.py](https://github.com/rochefort-lab/fissa/blob/master/fissa/ROI.py) was adapted from code contained in the [SIMA](http://www.losonczylab.org/sima/) package under the [GNU GPL v2 License.](https://www.gnu.org/licenses/gpl-2.0.html)
- [NIH ImageJ ROI parsing](https://github.com/rochefort-lab/fissa/blob/master/fissa/readimagejrois.py) was apapted from code originally [written by Luis Pedro Coelho](https://gist.github.com/luispedro/3437255) under the [MIT license.](https://opensource.org/licenses/MIT)

# <span id="page-26-5"></span>**5.5 Funding**

• SK: DTC & Eurospin

- Wellcome Trust (Sir Henry Dale Fellowship), EU funding (Career Integration Grant)
- JP: EU intra-European Fellowship
- Centre for Integrative Physiology, University of Edinburgh

# <span id="page-27-0"></span>**5.6 Citation**

S. W. Keemink, S. C. Lowe, J. M. P. Pakan, E. Dylda, M. C. W. van Rossum, and N. L. Rochefort. FISSA: A neuropil decontamination toolbox for calcium imaging signals, *Scientific Reports*, 8(1):3493, 2018. [DOI:10.1038/s41598-018-](https://www.doi.org/10.1038/s41598-018-21640-2) [21640-2.](https://www.doi.org/10.1038/s41598-018-21640-2)

Indices and tables

- <span id="page-28-0"></span>• genindex
- modindex
- search

# Python Module Index

# <span id="page-30-0"></span>f

```
fissa, 5
fissa.core, 6
fissa.datahandler, 9
fissa.datahandler_framebyframe, 10
fissa.deltaf, 11
fissa.neuropil, 11
fissa.readimagejrois, 13
fissa.ROI, 5
fissa.roitools, 14
```
### Index

# Symbols

\_\_init\_\_() (fissa.core.Experiment method), [6](#page-9-1)

## $\mathcal{C}$

calc\_deltaf() (fissa.core.Experiment method), [7](#page-10-0)

### E

Experiment (class in fissa.core), [6](#page-9-1) extract func() (in module fissa.core), [8](#page-11-0) extracttraces() (in module fissa.datahandler), [9](#page-12-1) extracttraces() (in module fissa.datahandler\_framebyframe), [10](#page-13-1)

### F

find\_roi\_edge() (in module fissa.roitools), [14](#page-17-1) findBaselineF0() (in module fissa.deltaf), [11](#page-14-2) fissa (module), [5](#page-8-3) fissa.core (module), [6](#page-9-1) fissa.datahandler (module), [9](#page-12-1) fissa.datahandler\_framebyframe (module), [10](#page-13-1) fissa.deltaf (module), [11](#page-14-2) fissa.neuropil (module), [11](#page-14-2) fissa.readimagejrois (module), [13](#page-16-1) fissa.ROI (module), [5](#page-8-3) fissa.roitools (module), [14](#page-17-1)

# G

get\_mask\_com() (in module fissa.roitools), [14](#page-17-1) get\_npil\_mask() (in module fissa.roitools), [14](#page-17-1) getmasks() (in module fissa.roitools), [14](#page-17-1) getmasks\_npil() (in module fissa.roitools), [15](#page-18-0) getmean() (in module fissa.datahandler), [10](#page-13-1) getmean() (in module fissa.datahandler\_framebyframe), [10](#page-13-1)

### I

image2array() (in module fissa.datahandler), [10](#page-13-1) image2array() (in module fissa.datahandler\_framebyframe), [11](#page-14-2)

# L

lowPassFilter() (in module fissa.neuropil), [12](#page-15-0)

### P

poly2mask() (in module fissa.ROI), [5](#page-8-3)

### R

read\_imagej\_roi\_zip() (in module fissa.readimagejrois), [13](#page-16-1) read\_roi() (in module fissa.readimagejrois), [13](#page-16-1) readrois() (in module fissa.roitools), [15](#page-18-0) rois2masks() (in module fissa.datahandler), [10](#page-13-1) rois2masks() (in module fissa.datahandler\_framebyframe), [11](#page-14-2)

# S

save\_to\_matlab() (fissa.core.Experiment method), [7](#page-10-0) separate() (fissa.core.Experiment method), [8](#page-11-0) separate() (in module fissa.neuropil), [12](#page-15-0) separate\_func() (in module fissa.core), [9](#page-12-1) separation\_prep() (fissa.core.Experiment method), [8](#page-11-0) shift\_2d\_array() (in module fissa.roitools), [15](#page-18-0) split\_npil() (in module fissa.roitools), [15](#page-18-0)